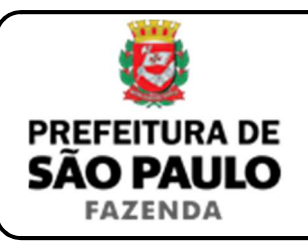

## *Instituição onerosa de usufruto*

**NOTA INICIAL:** O usufruto é o direito real conferido a alguém (chamado usufrutuário) de usar bem alheio e dele retirar frutos, explorando-o economicamente, sem, contudo, alterar a sua substância (ou seja, a sua destinação ou finalidade), ficando o dono da coisa, agora reduzido à condição de nu-proprietário, despojado do poder de fruir as utilidades do bem, conservando somente o seu domínio.

A instituição do usufruto poderá ser onerosa ou gratuita, conforme haja, ou não, pagamento de preço certo (normalmente em dinheiro) ao nu-proprietário. Se a transação for onerosa, haverá incidência do ITBI-IV sobre a operação, devendo o imposto ser recolhido pelo usufrutuário.

A base de cálculo do ITBI-IV incidente sobre a instituição do usufruto não poderá ser inferior à 1/3 (um terço) do imóvel envolvido na operação.

- **1)** O contribuinte deverá acessar a página eletrônica do ITBI através do link www.prefeitura.sp.gov.br/cidade/secretarias/fazenda/servicos/itbi/ e, em seguida, clicar em **Declaração de Transações Imobiliárias**.
- **2)** A **"Natureza da transação"** será **"19. Usufruto"**.
- **3)** O campo **"Valor (ou preço) da transação"** deverá ser preenchido com a quantia paga pelo usufrutuário para adquirir o usufruto do imóvel.
- **4)** Com relação ao questionamento **"Está sendo transmitida a totalidade do imóvel?"**, o contribuinte deverá selecionar **"Não"** e inserir como **"Proporção transmitida"** o percentual de **1/3 (um terço)** do imóvel:
	- ≻ Se o uso se referir à totalidade do imóvel, deverá ser inserida como proporção transmitida **33,33%**, relativa à um terço de 100%, cabendo ao contribuinte digitar **"33,33"** no campo \_\_\_\_\_\_ %;
	- Se o uso se referir à metade ideal do imóvel, deverá ser inserida como proporção transmitida **16,67%**, relativa à um terço de 50%, cabendo ao contribuinte digitar **"16,67"** no campo \_\_\_\_\_\_ %.
- **5)** Após este passo, deverá ser preenchido a respectiva **"Data da escritura pública"** (entenda-se, escritura de instituição de usufruto).
- **6)** O campo **"Cartório de notas"** deverá ser preenchido com o respectivo tabelionato de notas e, ao final, com o Município e UF aonde o mesmo se situa (Ex.: 9 Tabelionato / São Paulo / SP).
- **7)** Em seguida, o contribuinte deverá selecionar o Cartório de Registro de Imóveis e preencher o n° da matrícula ou transcrição do imóvel.
- **8)** Finalmente, o contribuinte deverá clicar em **"Avançar"** e, depois, em **"Calcular Imposto"** e, por fim, em **"Emitir Guia Pagamento"**.
- **9)** Caso a transação se refira a imóvel cujo IPTU esteja lançado em Área Maior (A.M), ou ainda haja outras dúvidas, o contribuinte deverá agendar eletronicamente um atendimento, acessando o *link* http://agendamentosf.prefeitura.sp.gov.br/.

Como assunto, deverá ser selecionado **"ITBI-IV"** e, como serviço, **"Orientações Gerais para Pagamento"**, sendo obrigatório o comparecimento com toda a documentação necessária.

**\* OBSERVAÇÃO:** Entende-se que determinada casa, apartamento, etc., se encontra em Área Maior quando o respectivo cadastro do IPTU não se encontra individualizado para o imóvel em si, mas abrange também outros imóveis situados na mesma vizinhança ou condomínio.

É o caso, por exemplo, do apartamento cujo lançamento de IPTU ainda engloba a totalidade do edifício; ou da casa situada em um lote de 125 m2 cujo IPTU ainda se refere ao terreno não desdobrado de 250 m2.

**ATENÇÃO:** O ITBI-IV deverá ser pago até a data da escritura de instituição de usufruto, sob pena de multa de 0,33%, por dia de atraso, sobre o valor do imposto, até o limite de 20%, além de atualização e juros de 1% ao mês.